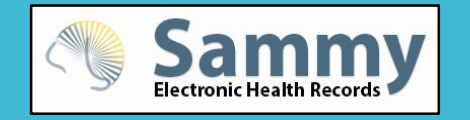

# Promoting Interoperability Hardship Exception for 2018 webinar

*Host: Barbara Buffolino*

11/14/2018 Property of ICS Software, Ltd. **1**

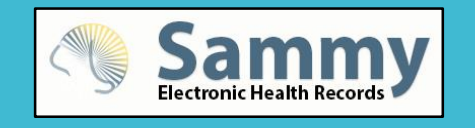

Promoting **Interoperability** Hardship Exception for 2018 webinar

The information needed to join the webinar can be found by accessing the confirmation email that was sent to you when you registered.

- Telephone number to call to connect to Webinar
- **Meeting ID**
- Participant ID

If you have speakers you can listen to the webinar with the computer audio or switch the setting to telephone audio to listen through your phone.

*Host: Barbara Buffolino*

# Disclaimer

It is our pleasure to interpret all of the rules, requirements, due dates, etc. having to do with Billing, MIPS and HIPAA. However, you should know that it is your responsibility to know and understand all of the rules, requirements, due dates, etc. Most of this information is on SammyUniversity.com and in the FAQ (help.icssoftware.net) and taking information strictly based on verbal communication is not recommended.

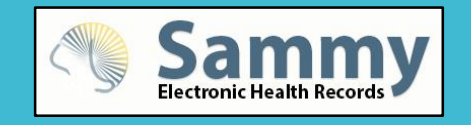

# MIPS 2018 Getting Ready

➢ELIGIBLE TO REPORT?

➢COMPLETING REGISTRY REGISTRATION

➢ MEASURE CALCULATOR REVIEW

➢CMS PROMOTING INTEROPERABILITY EXCEPTION

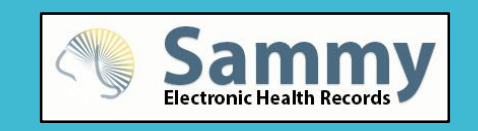

### Do I have to report this year?

- 1. Since the criteria has changed you may be exempt for reporting in 2018. Medicare billable totaling \$90,000 and above and/or seeing 200 or more Medicare unique patients.
- 2. Check to see if you are eligible to report MIPS: [www.qpp.cms.gov.](http://www.qpp.cms.gov/) Click on MIPS and then Check Participation Status.

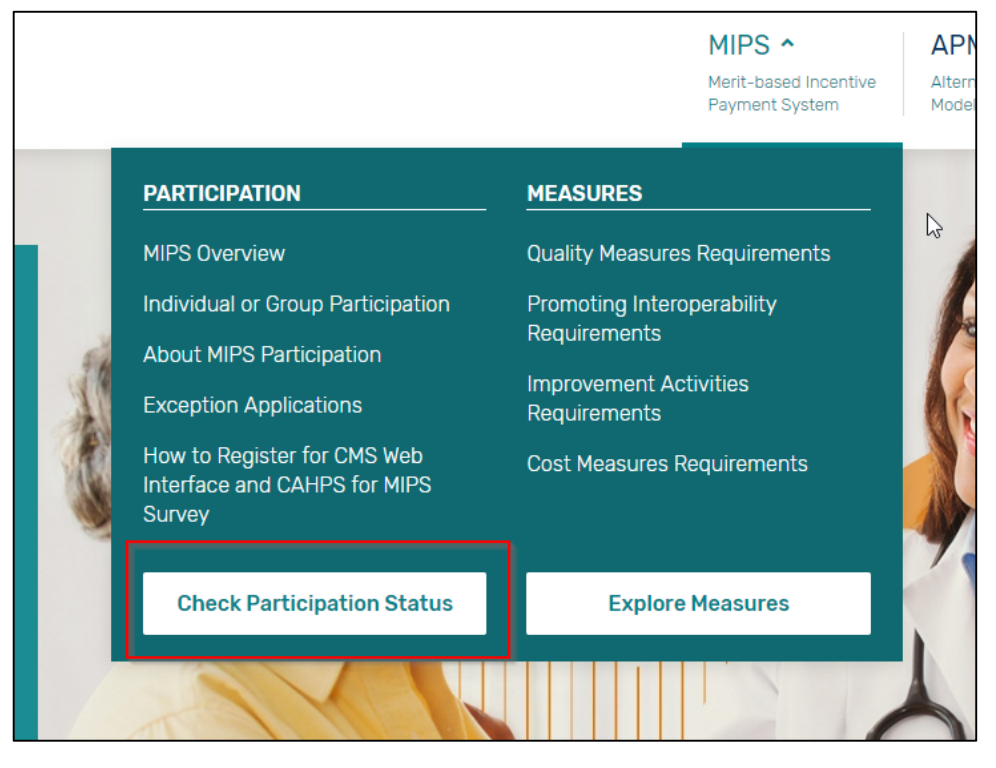

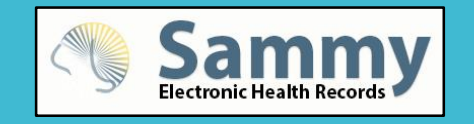

Registration for MIPS 2018 **Registry** 

- 1. The Registry warning pop-up has been engaged and will be displayed when users log on displaying providers that have not registered.
	- *a) If a provider is exempt and you want to remove them from the pop up: access the registry account. If they have a pending payment status click on the button and then check the Opt out button. If they were not added yet, click on add service and then check the Opt out button.*
- 2. Registration for MIPS registry can be accessed from multiple areas of Sammy:
	- 1. Click Utilities and then the Account Management option.
	- 2. When running the Measure calculator click the Account Management button.
	- 3. When the Registry warning is displayed click the Account Management button.

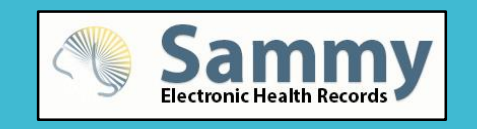

**Measure Calculator Review** 

The three MIPS components will be displayed (just like last year).

- 1. Quality, Promoting Interoperability (Advancing Care) and Improvement Activities
- 2. Quality needs to be reported for the full year, whereas Promoting Interoperability and Improvement Activities can be reported for at least 90 days.
- 3. Once a provider is registered the actual performance calculations will be displayed.
- 4. Neutral reporting (no penalty/bonus) can be accomplished with any component reporting at 15% and above. (The Cost component does not count toward this 15%).

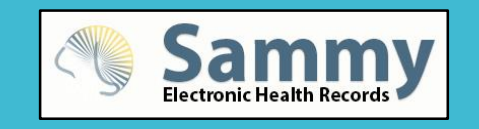

Changes for MIPS 2018 **Reporting** 

- 1. Smoking Status Change: While every smoking status is being recorded the reporting for performance will only include patients that are marked as smokers (denominator) and received cessation counseling (numerator).
- 2. This year you are able to shift the reporting weight % from Promoting Interoperability (Advancing Care) to Quality measures. This would move the 25% that is required for Promoting Interoperability and add it to QPP increasing the max from 50% to 75%. This requires several steps outlined on the next slide.
- 3. A few things to consider before you shift the reporting weight:
	- a) Since Promoting Interoperability requires only 90 days you may want to run the Measure Calculator report for the first 90 days (or a time period you believe you did well) to see the current %. If the performance % is high, consider reporting the data.
	- b) No matter what you decide ensure that you have a HIPAA manual and that it has been updated for 2018.

#### MIPS 2018 **Measure Calculator**

- 1. Once registered for the registry the Expected Score and performance of each MIPS component will calculate .
- 2. Toggle the off and on button at top right to shift the % weight of Promoting Interoperability to Quality and back to see the change to the Expected Score .
- 3. Access the Exception Application by clicking link in top right hand corner.

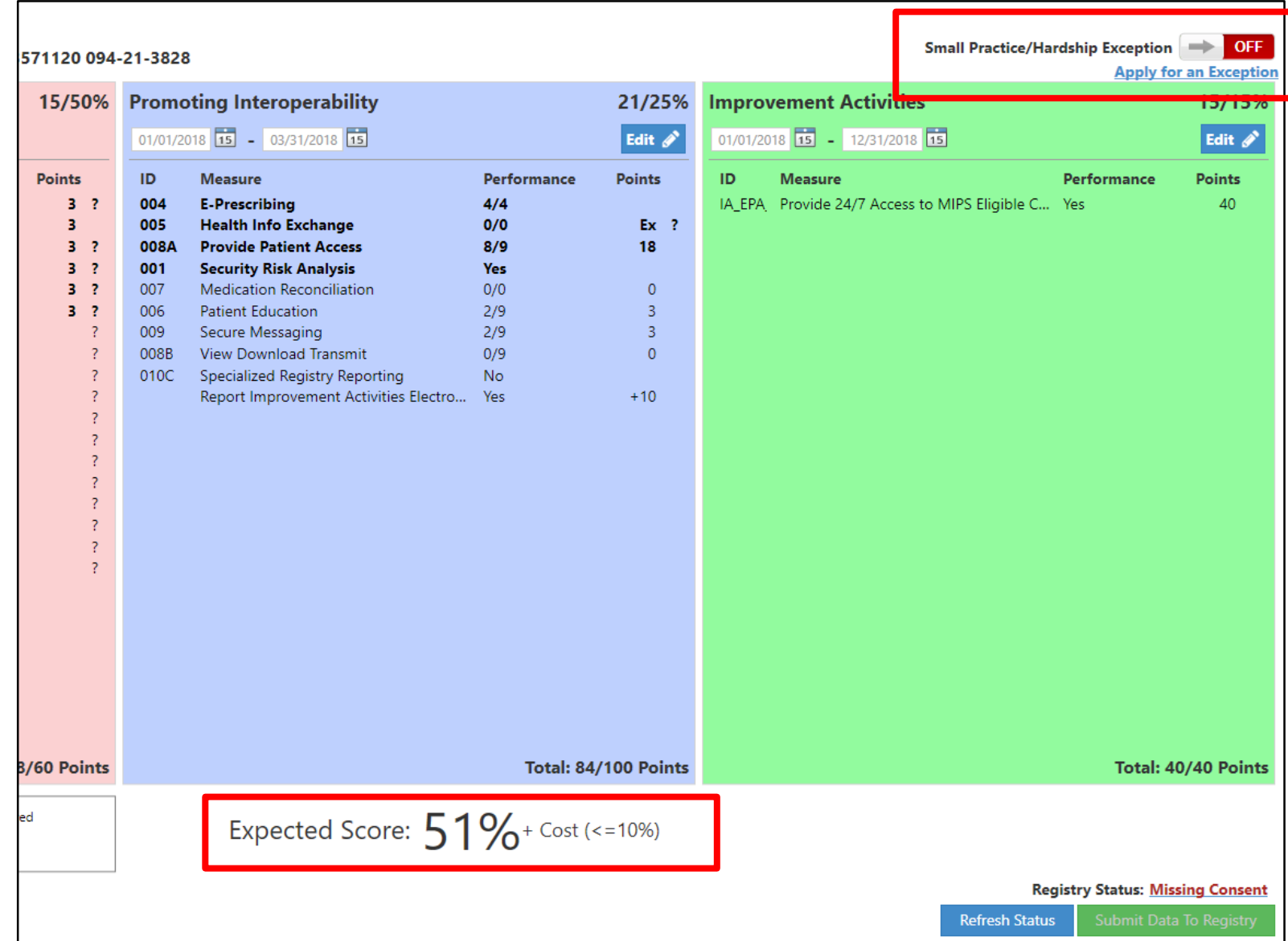

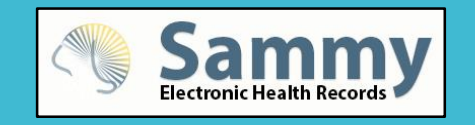

How to change the Reporting **Percentage** before uploading to the Registry

- 1. Turn off automatic Sammy features enabled to meet Promoting Interoperability: Printing of Portal Instructions and Printing of Patient Education.
	- a) Send an email to [Support@icssoftware.net](mailto:Support@icssoftware.net) from the provider giving ICS authorization to shut these features off. You will receive an email from us with a password which will allow you to shut off the features.
- 2. CMS Exception for Promoting Interoperability for each provider.
	- a) Once submitted to CMS you will receive an email from CMS with the approval code. If you report MIPS as an individual, it is very important that you enter in the individual NPI on the application. If you report as a group, enter the group TIN. The instructions for the application can be accessed through the *[Sammy FAQ, type keywords Hardship Exception](http://help.icssoftware.net/28735-mips/348231-mips-2018-promoting-interoperability-hardship-exception)*.
- 3. Using the approval code provided to you by CMS to complete the shift of the reporting % from the Promoting Interoperability to QPP when preparing to upload to the MIPS registry through the Measure Calculator Report.

MIPS 2018 **Preliminary** Upload

- A new version of the Measure Calculator will be released shortly which will allow you to upload a preliminary file for MIPS 2018. This is being done for testing purposes.
- Since MIPS reporting must be done with all 2018 claims entered into Sammy, you will need to do a second file upload starting in January 2019.

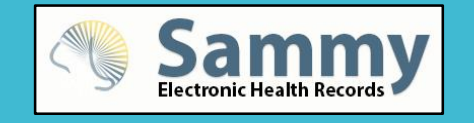

# Have More Questions?

# Contact QPP

#### Quality Payment **PROGRAM**

Developer Tools Resource Library Help and Support

**Subscribe to Updates** 

CMS Privacy Notice Accessibility Send Us Questions 1-866-288-8292 TTY: 1-877-715-6222

#### Call 866-288-8292 Email [QPP@cms.hhs.gov](mailto:QPP@cms.hhs.gov)